## Security and Token Auth Debugging

Brian Bockelman,

HTC23, Madison, WI

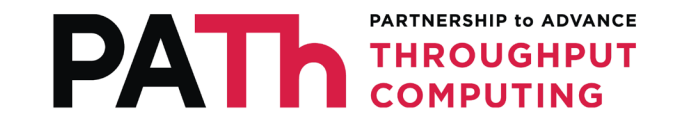

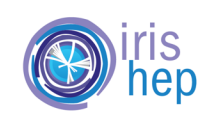

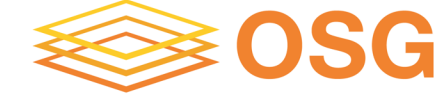

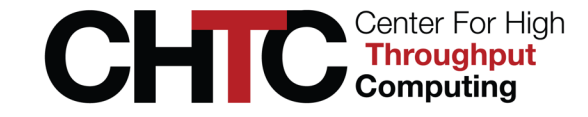

# Goals for today:

- Learn the fundamental 'jargon' associated with access control in HTCSS.
- Understand the parts of the authorization handshake between client and server.
- Get a few debugging tips specific to token authentication.
- Learn the how security credentials are mapped into HTCondor identifiers and then authorized

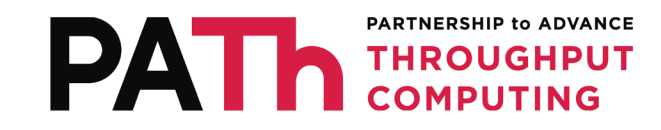

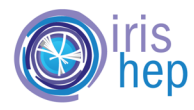

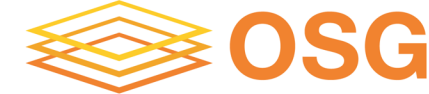

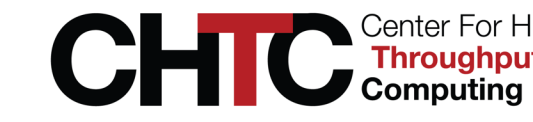

## The Basic Vocabulary

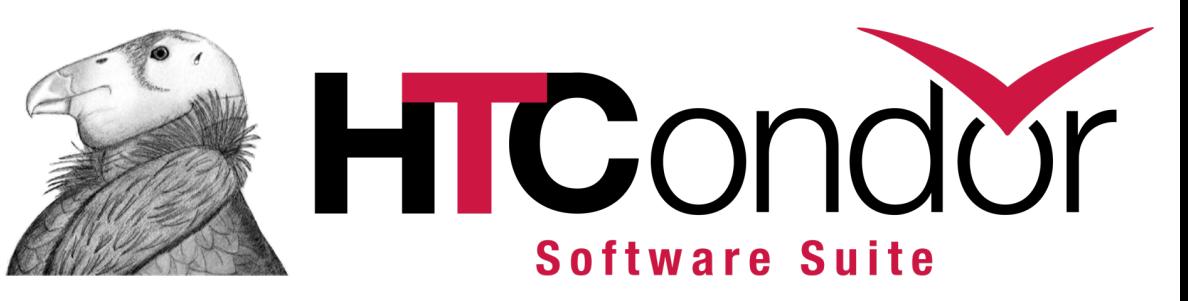

- Authentication: Establishing an 'identifier' for a remote entity.
- Identity Mapping: Mapping between identifiers, such as from a Kerberos credential to a HTCondor identifier.
- **Authorization**: Determining whether an entity is permitted to perform a certain operation.
- Encryption: Maintaining confidentiality during a session.
- Integrity: Detecting modifications to a session done during transit.

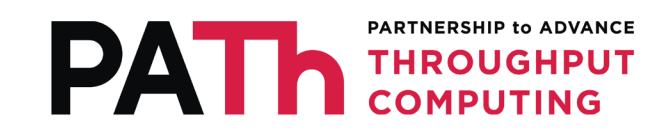

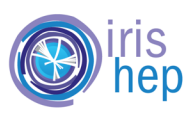

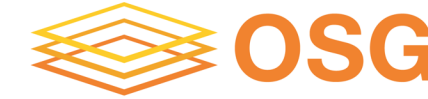

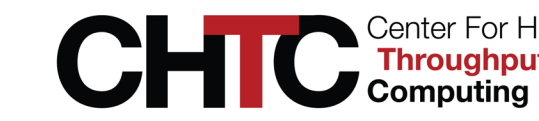

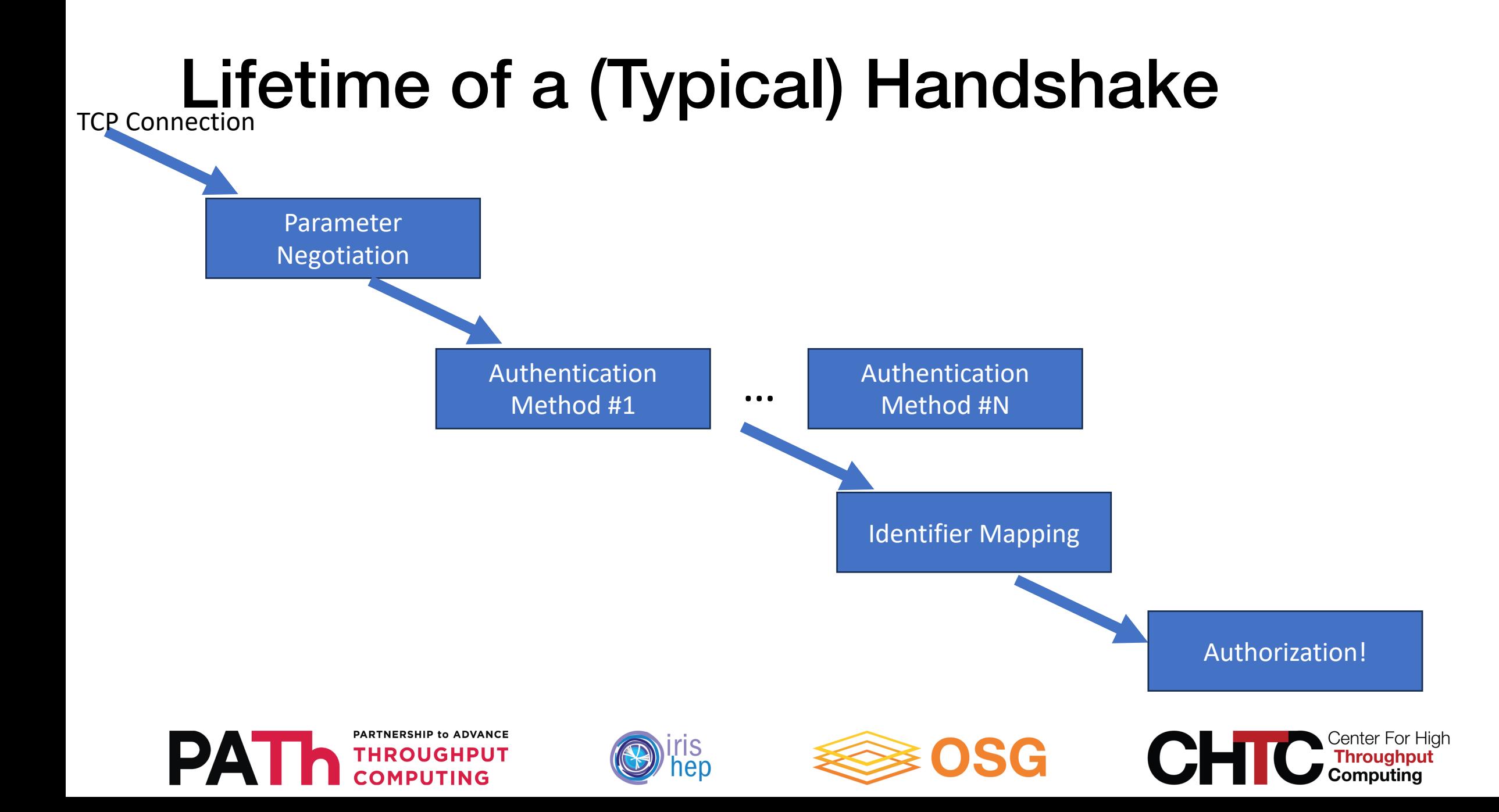

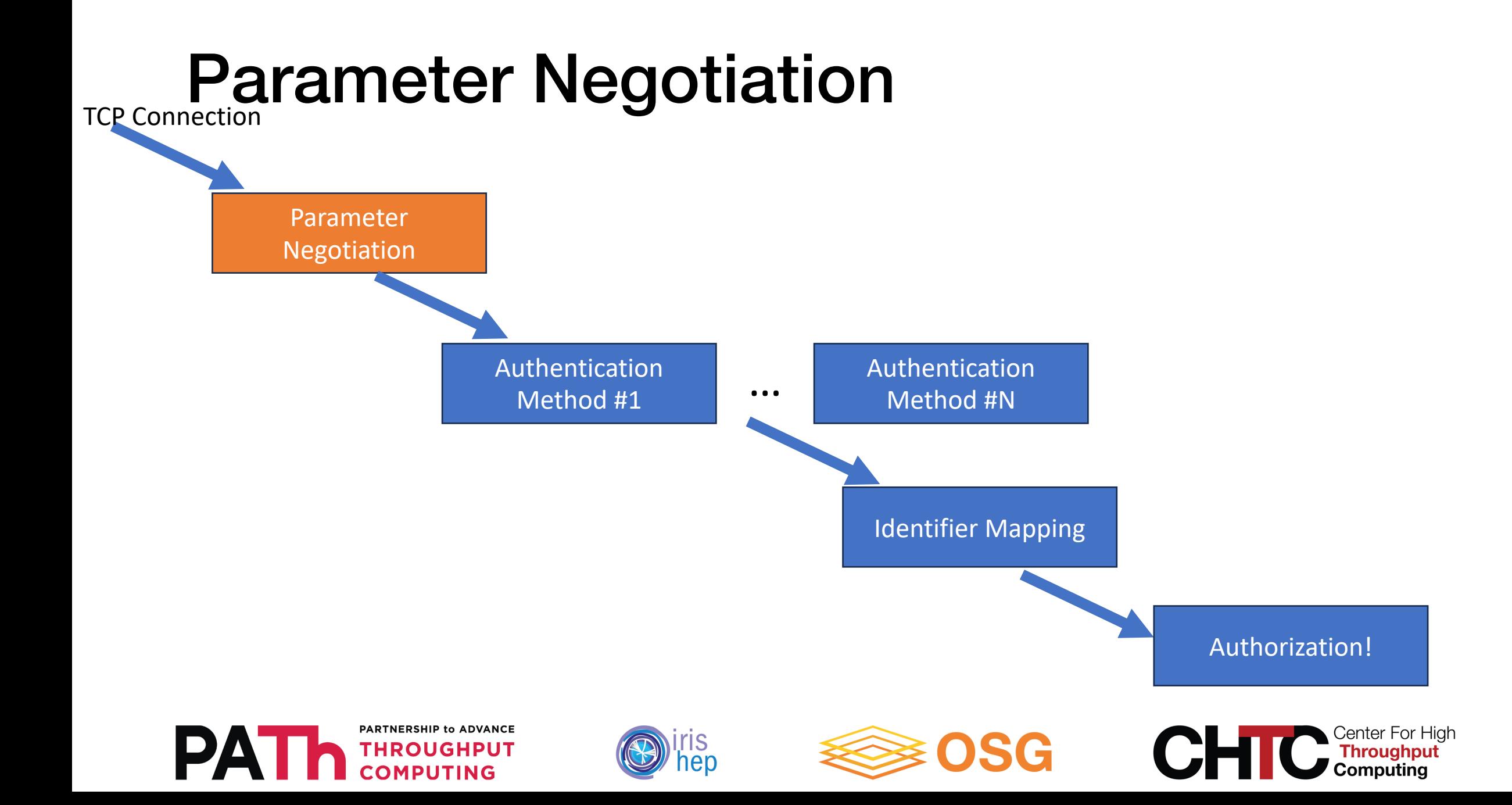

## Parameter Negotiation

- Parameter negotiation consists of a ClassAd sent from client to server followed by one from server to client.
- Each side states their policy on topics like:
	- Is authentication required?
	- What authentication methods should be used?
	- Should encryption / integrity checking be used?

PARTNERSHIP to ADVANCE **THROUGHPUT COMPUTING** 

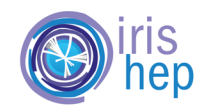

bbockelm - bbockelm@login04: $\sim$  - ssh login04.osgconnect.net - 80×23

07/09/23 21:27:52 SECMAN: sending following classad: AuthMethods = "FS, TOKEN, SSL" Authentication = "OPTIONAL" Command =  $519$ ConnectSinful = "<192.170.231.217:9618?addrs=192.170.231.217-9618+[2605-9a00-10-200b-e643-4bff-fe9d-4576]-9618&alias=login04.osgconnect.net&noUDP&sock=schedd 40 1503 3daa>" CryptoMethods = "AES, BLOWFISH, 3DES" ECDHPublicKey = "BCwlBsXYeUFwmJOGNOCUqnq66VzhEEkYKqs64Foqn4WJzqpLKIGaztqkG6fuPzX HvR4smFhMxBnPqxZXbjCqIB8="  $Enact = "NO"$  $Encryption = "OPTIONAL"$ Integrity = "OPTIONAL"  $Ne$ otiatedSession = true  $News$ ession = "YES" OutgoingNegotiation = "PREFERRED" RemoteVersion = "\$CondorVersion: 10.6.0 2023-06-26 PackageID: 10.6.0-0.656423 RC \$ " ServerPid =  $807253$ SessionDuration =  $"60"$ SessionLease =  $3600$ Subsystem =  $"TOOL"$ TrustDomain = "flock.opensciencegrid.org"

#### bbockelm - bbockelm@login04: $\sim$  - ssh login04.osgconnect.net - 80x18

```
07/09/23 21:27:52 SECMAN: server responded with:
AuthMethods = "FS"AuthMethodsList = "FS, TOKEN, SSL"
Authentication = "YES"
Cryptography = "AES"CryptoMethodsList = "AES, BLOWFISH, 3DES"
ECDHPublicKey = "BPCDT4saCymggmgGG6KXc2YA4tEJGIWCvsNxm4LlSYFhtAxxajxJZcZqM2EWWMr
Qya5zW/wW7SIz8Yb0IoLG6L4="
Enact = "YES"Encryption = "YES"Integrity = "YES"IssuerKeys = "AP, POOL, hpcannex-key, osgconnect.net"
NegotiatedSession = trueRemoteVersion = "$CondorVersion: 10.6.0 2023-06-26 PackageID: 10.6.0-0.656423 RC
$ "
SessionDuration = "60"SessionLease = 3600TrustDomain = "flock.opensciencegrid.org"
```
Center For High

**Throughput** 

## Parameter Negotiation

bbockelm - bbockelm@login04:~ - ssh login04.osgconnect.net - 80×23

[[bbockelm@login04 ~]\$ \_condor TOOL DEBUG=D SECURITY:2 \_condor SEC CLIENT AUTHENT ICATION\_METHODS=NTSSPI condor\_q

-- Failed to fetch ads from: <192.170.231.217:9618?addrs=192.170.231.217-9618+[2 605-9a00-10-200b-e643-4bff-fe9d-4576]-9618&alias=login04.osgconnect.net&noUDP&so ck=schedd\_401503\_3daa>: login04.osgconnect.net SECMAN: 2007: Failed to end classad message. [bbockelm@login04~]\$

- It is possible for the client and server to have incompatible policy (example: no common methods).
- In this case, the server will abruptly close the socket. The client will report the dreaded

SECMAN:2007:Failed to end classad message

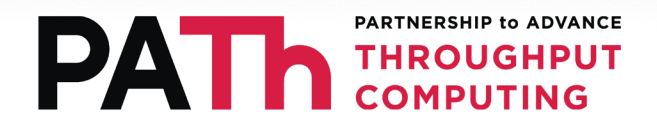

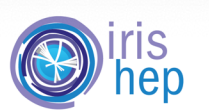

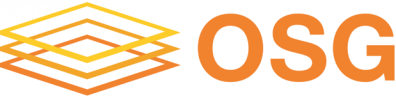

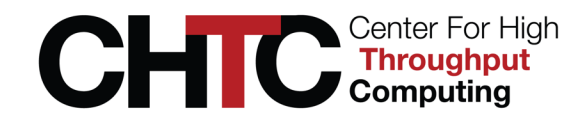

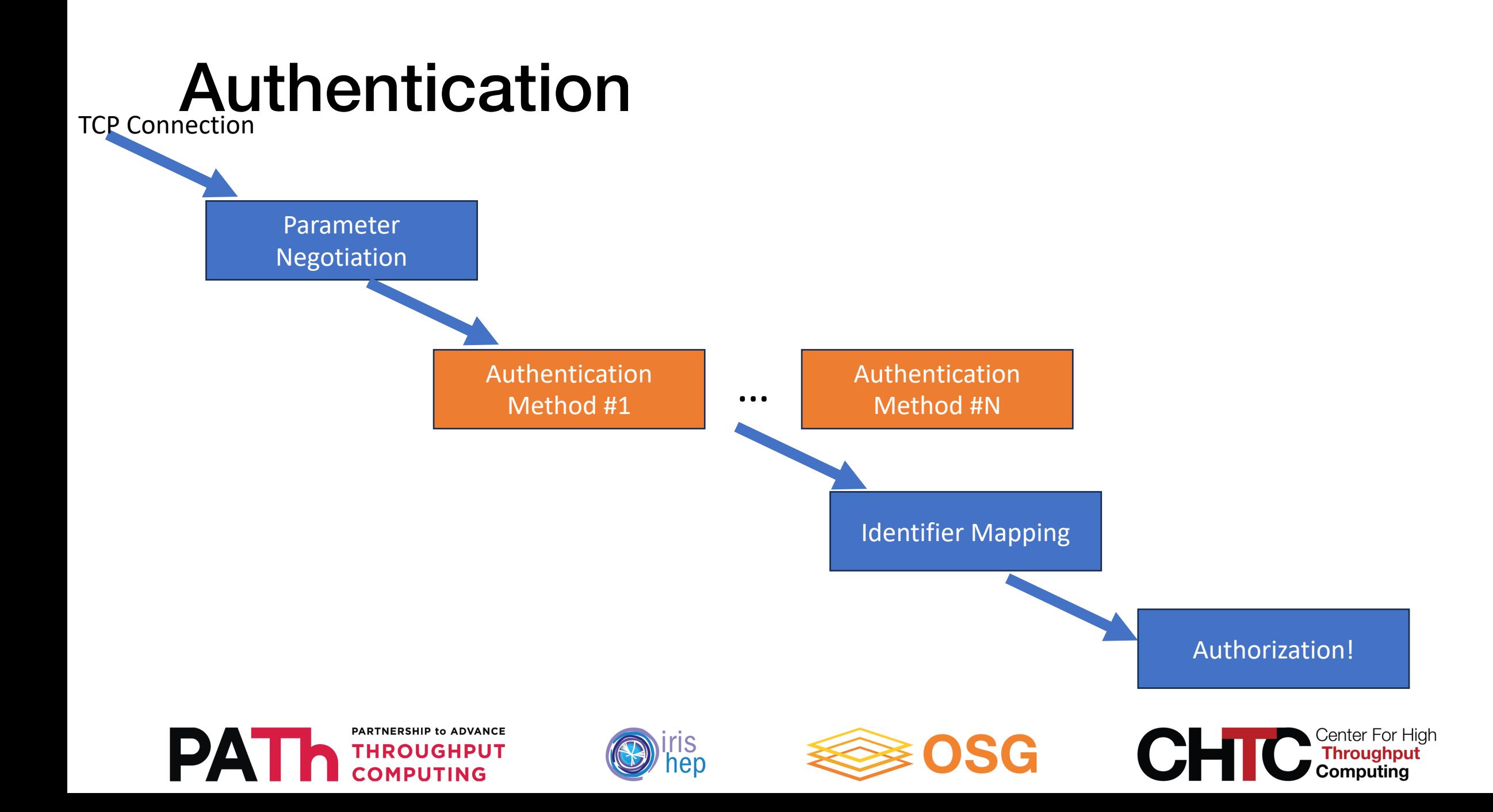

## Authentication Methods

- IDTOKENS: Client authenticates with a JSC signed by the server.
- SCITOKENS: Client authenticates with a Sc (https://scitokens.org/) JWT, signed by a tru
- SSL: Client and server uses the venerable T HTTPS.
- KERBEROS: Client and server use Kerberos
- And other, less-commonly-used options:
	- NTSSPI, PASSWORD, CLAIMTOBE, ANONYM

![](_page_8_Picture_7.jpeg)

![](_page_8_Picture_8.jpeg)

![](_page_8_Picture_9.jpeg)

**Will be covered today**Will be covered today

## Authentication: IDTOKENS

![](_page_9_Picture_1.jpeg)

![](_page_9_Picture_2.jpeg)

![](_page_9_Picture_3.jpeg)

![](_page_9_Picture_4.jpeg)

## Authentication Protocol

- The IDTOKEN is used to establish a shared secret. The public portion is sent to the server; if the server has the right key, then it can regenerate the signature.
- Now, both sides have a shared secret (the token signature) and can use a key exchange protocol (AKEP2) to demonstrate possession to the other side.
- The client is identified by the subject in the token.

eyJhbGciOiJIUzI1NiIsImtpZCI6IlBPT0wif Q.eyJleHAiOjE2ODg5NTk5MDksImlhdCI6MTY 40Dk10Tg00SwiaXNzIjoiaGNjLWJyaWFudGVz dDcudW5sLmVkdSIsImp0aSI6ImQ5ZDU5ZGIxZ mQzZDg5ZGQ3NTUyMjc00ThhYWVlNjFjIiwic2 NvcGUiOiJjb25kb3I6XC9SRUFEIiwic3ViIjo iYmJvY2tlbG1AaGNjLWJyaWFudGVzdDcudW5s LmVkdSJ9 P0ssZe90 WOT07aoFtqsvnSao oNWtwSTeQX3kxjQ Decoded**HEADER: ALGORITHM & TOKE** "alq": "HS256", "kid": "POOL" **PAYLOAD: DATA** "exp": 1688959909, "iat": 1688959849, "iss": "hcc-briantest7.unl.edu", "jti": "d9d59db1fd3d89dd755227498aaee61c", "scope": "condor:/READ", "sub": "bbockelm@hcc-briantest7.unl.edu"

![](_page_10_Picture_5.jpeg)

![](_page_10_Picture_6.jpeg)

![](_page_10_Picture_7.jpeg)

![](_page_10_Picture_8.jpeg)

## IDTOKENS - Authorizations

- As the IDTOKEN is generated by HTCondor, the 'subject' in the token is considered an HTCondor identifier -> No mapping step!
- Tokens *can* contain restrictions on allowed authorizations.
	- Can only act as a *restriction* on what the token can otherwise do – does not *grant* access beyond what's configured.

![](_page_11_Picture_4.jpeg)

![](_page_11_Picture_5.jpeg)

![](_page_11_Picture_6.jpeg)

![](_page_11_Picture_7.jpeg)

![](_page_11_Picture_8.jpeg)

## Key Concept – Trust Domains

- If the IDTOKEN subject is "native" to HTCondor, which instance?
	- After all, my identifier ("bbockelm") for CHTC is different than for the OSPool ("brian.bockelman.1")!
- We have added the concept of "Trust Domain" the set of all services that are run by the same administrators.
	- We assume a named signing key in a trust domain always has the same value.
- Each server belongs to a given trust domain. It'll ignore tokens from a different trust domain.

**Trip Hazard: In 10.0.0, the default value of TRUST\_DOMAIN changed! Check your tokens are still valid if you started using tokens in 9.x.**

![](_page_12_Picture_7.jpeg)

![](_page_12_Picture_8.jpeg)

![](_page_12_Picture_9.jpeg)

![](_page_12_Picture_10.jpeg)

## Finding the IDTOKEN

bbockelm — bbockelm@hcc-briantest7:~ — ssh hcc-briantest7.unl.edu —...

[bbockelm@hcc-briantest7 ~]\$ condor\_token\_list

Header: {"alg":"HS256","kid":"POOL"} Payload: {"iat":1577819863,"iss":"hcc-brian test7.unl.edu:9619","scope":"condor:\/ADVERTISE\_SCHEDD","sub":"hcc-braintest7.un 1.edu@users.htcondor.org"} File: /home/cse496/bbockelm/.condor/tokens.d/ce\_test\_ token

Header: {"alg":"HS256","kid":"POOL"} Payload: {"iat":1577821679,"iss":"hcc-brian test7.unl.edu:9619","scope":"condor:\/ADVERTISE\_SCHEDD","sub":"hcc-briantest7.un 1.edu@users.htcondor.org"} File: /home/cse496/bbockelm/.condor/tokens.d/50-hcc-b riantest7.unl.edu-registration

Header: {"alg":"HS256","kid":"POOL"} Payload: {"iat":1577821706,"iss":"hcc-brian test7.unl.edu:9619","scope":"condor:\/ADVERTISE\_SCHEDD","sub":"hcc-briantest7.un 1.edu@users.htcondor.org"} File: /home/cse496/bbockelm/.condor/tokens.d/50-hcc-b riantest7.unl.edu-registration

Header: {"alg":"HS256","kid":"POOL"} Payload: {"iat":1640111199,"iss":"cm.chtc.w isc.edu","jti":"291349c5d66b0108460010cc3edafe06","scope":"condor:\/READ","sub": "bbockelm@cm.chtc.wisc.edu"} File: /home/cse496/bbockelm/.condor/tokens.d/50-gli dein-cm-read

Header: {"alg":"HS256","kid":"POOL"} Payload: {"exp":1577399808,"iat":1577396208 , "iss": "hcc-briantest7.unl.edu", "scope": "condor: \/ALLOW", "sub": "bbockelm@hcc-bri antest7.unl.edu"} File: /home/cse496/bbockelm/.condor/tokens.d/hcc-briantest7.un 1.eduy

Header: {"alg":"HS256","kid":"POOL"} Payload: {"iat":1577670283,"iss":"hcc-brian test7.unl.edu","sub":"bbockelm@hcc-briantest7.unl.edu"} File: /home/cse496/bbock elm/.condor/tokens.d/20-test

- There's a defined directory that holds tokens for a client (typically,
	- ~/.condor/tokens.d). The client iterates through each token in the directory, using the first one that "matches":
		- "Matches" means the token is in the same trust domain as the server and signed with a key the server knows.

![](_page_13_Picture_12.jpeg)

![](_page_13_Picture_13.jpeg)

![](_page_13_Picture_14.jpeg)

![](_page_13_Picture_15.jpeg)

## Authentication: SciTokens

![](_page_14_Picture_1.jpeg)

![](_page_14_Picture_2.jpeg)

![](_page_14_Picture_3.jpeg)

![](_page_14_Picture_4.jpeg)

## Authentication Protocol

- A TLS connection is established between client and server.
- The client verifies the server's host certificate.
- The client sends the SciToken across the secure channel.
- The server verifies the token was signed using the issuer's public key.
- Note:
	- The client authenticates the server via TLS.
	- The server authenticates the client using the token.

![](_page_15_Picture_8.jpeg)

![](_page_15_Picture_9.jpeg)

![](_page_15_Picture_10.jpeg)

![](_page_15_Picture_11.jpeg)

## Finding the SciToken

- The client will send the token it finds in its en Bearer Token Discovery protocol.
- Short version:
	- Look at the contents of the \$BEARER\_TOKEN
	- Look at the contents of the file referred to by \$E
	- Look at the contents of  $XDG$  RUNTIME/bt\_u $$$
	- Look at the contents of /tmp/bt\_u\$UID
- The first token discovered is used; no matcl IDTOKENS.

![](_page_16_Picture_8.jpeg)

![](_page_16_Picture_9.jpeg)

![](_page_16_Picture_10.jpeg)

### Compare and Contrast: Token Auth'n

#### IDTOKENS-Specific

- Signed by the server (or whoever holds the symmetric key).
- Only verified by the same symmetric key.
- Discovery in a wellknown user directory.
- Not sent to server; used to establish a shared secret.

#### Common

- Token format is JWT; can be introspected with any common JWT tools.
- Token contains common JWT attributes: expiration, validity time, subject/identifier.

### SCITOKENS-Specific

- Signed by third-party JWT issuer.
- Verified by anyone who can download the public key.
- Discovered via WLCG Bearer token discovery protocol.
- Sent to server over TLS (Server needs host certificate)

![](_page_17_Picture_14.jpeg)

![](_page_17_Picture_15.jpeg)

![](_page_17_Picture_16.jpeg)

![](_page_17_Picture_17.jpeg)

## Authentication: SSL

![](_page_18_Picture_1.jpeg)

![](_page_18_Picture_2.jpeg)

![](_page_18_Picture_3.jpeg)

![](_page_18_Picture_4.jpeg)

## Authentication Protocol

- Well ... you know ... TLS!
	- It is framed using HTCSS's CEDAR protocol, not raw TCP sockets. Cannot debug this with "openssl s\_client".
	- About every 2 years we review the TLS crypto parameters to ensure they are modern (e.g., no MD5!).
- Client certificate / RFC 3820 proxy certificate is optional; the server can be configured to require one, however.
- Client certificate is discovered only using the value of AUTH\_SSL\_CLIENT\_CERTFILE/AUTH\_SSL\_CLIENT\_KEYFILE; does not follow Globus conventions

![](_page_19_Picture_6.jpeg)

![](_page_19_Picture_7.jpeg)

![](_page_19_Picture_8.jpeg)

![](_page_19_Picture_9.jpeg)

## Authentication Failures

- When authentication fails, the client tool prints out every method it tried.
- It **does not** print out the failure reason for any of the protocols.
	- Sometimes this is because the server provides no error message about the rejection.
- Enabling security debug logging (D\_SECURITY:2) is necessary to debug authentication failures.

bbockelm — bbockelm@hcc-briantest7:~/projects/condor — ssh hcc-bria...

[bbockelm@hcc-briantest7 condor]\$ \_condor\_TOOL\_DEBUG=D\_SECURITY:2 \_condor\_SEC\_TO KEN\_DIRECTORY=/dev/null\_condor\_SEC\_CLIENT\_AUTHENTICATION\_METHODS=IDTOKENS,SCITO KENS condor a

-- Failed to fetch ads from: <129.93.244.211:9618?addrs=129.93.244.211-9618+[260 0-900-6-1301-5054-ff-fe0b-9cba]-9618&alias=hcc-briantest7.unl.edu&noUDP&sock=sch edd\_4065197\_9786>: hcc-briantest7.unl.edu AUTHENTICATE: 1003: Failed to authenticate with any method AUTHENTICATE: 1004: Failed to authenticate using SCITOKENS AUTHENTICATE: 1004: Failed to authenticate using IDTOKENS [bbockelm@hcc-briantest7 condor]\$

![](_page_20_Picture_8.jpeg)

![](_page_20_Picture_9.jpeg)

![](_page_20_Picture_10.jpeg)

![](_page_20_Picture_11.jpeg)

### Authentication Failures

| bbockelm — bbockelm@hcc-briantest7:~ — ssh hcc-briantest7.unl.edu —... [[bbockelm@hcc-briantest7 ~]\$ condor TOOL DEBUG=D SECURITY:2 condor SEC CLIENT AUTHENTICATION METHODS=SSL condor q -- Failed to fetch ads from: <129.93.244.211:9618?addrs=129.93.244.211-9618+[260 0-900-6-1301-5054-ff-fe0b-9cba]-9618&alias=hcc-briantest7.unl.edu&noUDP&sock=sch edd\_1778306\_94d1>: hcc-briantest7.unl.edu AUTHENTICATE: 1003: Failed to authenticate with any method AUTHENTICATE: 1004: Failed to authenticate using SSL [bbockelm@hcc-briantest7 ~]\$

bbockelm — bbockelm@hcc-briantest7:~ — ssh hcc-briantest7.unl.edu —... 07/11/23 22:26:19.814 (pid:1780000) (D SECURITY) SSL Auth: Trying to connect. 07/11/23 22:26:19.814 (pid:1780000) (D SECURITY) -Error with certificate at dept  $h: \theta$ 07/11/23 22:26:19.814 (pid:1780000) (D\_SECURITY) issuer  $= /C = US/O = Let's Error$  $vpt/CN=R3$ 07/11/23 22:26:19.814 (pid:1780000) (D\_SECURITY)  $subject$  = /CN=hcc-briantest7 .unl.edu 07/11/23 22:26:19.814 (pid:1780000) (D\_SECURITY) err 20:unable to get local is suer certificate 07/11/23 22:26:19.814 (pid:1780000) (D\_SECURITY) Tried to connect: -1 07/11/23 22:26:19.814 (pid:1780000) (D\_SECURITY) SSL: library failure: error:140 90086:SSL routines:ssl3\_get\_server\_certificate:certificate verify failed 07/11/23 22:26:19.814 (pid:1780000) (D\_SECURITY) Round 3. 07/11/23 22:26:19.814 (pid:1780000) (D\_SECURITY) Send message (3). 07/11/23 22:26:19.814 (pid:1780000) (D\_SECURITY) Status (c: 3, s: 2) 07/11/23 22:26:19.814 (pid:1780000) (D\_SECURITY) SSL Auth: SSL Authentication fa iled 07/11/23 22:26:19.815 (pid:1780000) (D\_SECURITY) AUTHENTICATE: method 256 (SSL) failed. 07/11/23 22:26:19.815 (pid:1780000) (D\_SECURITY) AUTHENTICATE: can still try the se methods: 07/11/23 22:26:19.815 (pid:1780000) (D\_SECURITY) HANDSHAKE: in handshake(my\_meth  $ods = \cdots$ 07/11/23 22:26:19.815 (pid:1780000) (D SECURITY) HANDSHAKE: handshake() - i am t he client

#### Compare output with debug disabled (left) versus enabled (right)

![](_page_21_Picture_4.jpeg)

![](_page_21_Picture_5.jpeg)

![](_page_21_Picture_6.jpeg)

![](_page_21_Picture_7.jpeg)

![](_page_22_Figure_0.jpeg)

## Identity Mapping & Authorization

![](_page_23_Picture_1.jpeg)

![](_page_23_Picture_2.jpeg)

![](_page_23_Picture_3.jpeg)

![](_page_23_Picture_4.jpeg)

## HTCSS has an 'Identifier Mapfile'

- For identity-based schemes, the mapfile is an important tool to translate between authentication credentials and a HTCondor identifier.
- This mapfile has 3 columns: authentication method, authentication identifier, target HTCondor identifier.
	- By default, authentication identifier is a regexp.
- Sadly, this is known as the "CERTIFICATE MAPFILE".

![](_page_24_Picture_5.jpeg)

![](_page_24_Picture_6.jpeg)

![](_page_24_Picture_7.jpeg)

![](_page_24_Picture_8.jpeg)

### Identifier Mapfile Example

SCITOKENS "https://demo.scitokens.org" bbockelm@test.wisc.edu SCITOKENS "https://wlcg.cloud.cnaf.infn.it/,27234843-fedf-42c8-bb81 a1695bbd7c28" bbockelm@test.wisc.edu SCITOKENS /^https\:\/\/osg\-htc\.org\/osdf,OSDF-(.\*)@osg-htc.org\$/ \$1@osghtc.org SSL "/DC=ch/DC=cern/OU=Organic Units/OU=Users/CN=bbockelm/CN=659869/CN=Brian Paul Bockelman" bbockelm@test.wisc.unl.edu INCLUDE /etc/condor/mapfile.d

![](_page_25_Picture_2.jpeg)

![](_page_25_Picture_3.jpeg)

![](_page_25_Picture_4.jpeg)

![](_page_25_Picture_5.jpeg)

## Anonymous Identifiers

- If no HTCondor identifier can be established, protocols will default to an anonymous one.
- Unfortunately, we spell 'anonymous' as...
	- 'unauthenticated@unmapped' if no authentication is used.
	- 'unauthenticated@unmapped' if SSL is used but no client certificate is presented.
	- 'ssl@unmapped' if SSL is used, a client certificate is presented, but no mapping is available.
	- CONDOR ANONYMOUS USER@CONDOR\_ANONYMOUS\_USER if the ANONYMOUS method is used.
	- scitokens@unmapped if SCITOKENS is successful but no mapping is available.

![](_page_26_Picture_8.jpeg)

![](_page_26_Picture_9.jpeg)

![](_page_26_Picture_10.jpeg)

![](_page_26_Picture_11.jpeg)

![](_page_27_Figure_0.jpeg)

## Authorizations

- Once a HTCondor identifier is established, we finally determine whether the action is allowable.
- These are controlled by the ALLOW<sub>\_\*</sub> / DENY<sub>\_\*</sub> configurations.
- The ALLOW/DENY configurations are a list of identifiers of the form "\$identifier/\$host\_restriction". Examples:
	- $*$ @wisc.edu/124.104.3. $*$
	- bbockelm@unl.edu
	- \*/\* wisc.edu
- DENY entries take precedence. If no matches for ALLOW, then the authorization is denied.

![](_page_28_Picture_8.jpeg)

![](_page_28_Picture_9.jpeg)

![](_page_28_Picture_10.jpeg)

![](_page_28_Picture_11.jpeg)

### Authorization Failures

**bbockelm** - bbockelm@hcc-briantest7:~ - ssh hcc-briantest7.unl.edu -...

[[bbockelm@hcc-briantest7 ~]\$ condor\_q

-- Failed to fetch ads from: <129.93.244.211:9618?addrs=129.93.244.211-9618+[260 0-900-6-1301-5054-ff-fe0b-9cba]-9618&alias=hcc-briantest7.unl.edu&noUDP&sock=sch edd\_4065197\_9786> : hcc-briantest7.unl.edu

SECMAN: 2010: Received "DENIED" from server for user bbockelm@hcc-briantest7.unl.e du using method FS.

[bbockelm@hcc-briantest7 ~]\$

• Finally! We have an error message.

![](_page_29_Picture_7.jpeg)

![](_page_29_Picture_8.jpeg)

![](_page_29_Picture_9.jpeg)

![](_page_29_Picture_10.jpeg)

## If in doubt – condor\_ping it!

![](_page_30_Picture_17.jpeg)

![](_page_30_Picture_2.jpeg)

![](_page_30_Picture_3.jpeg)

![](_page_30_Picture_4.jpeg)

![](_page_30_Picture_5.jpeg)

## Final Thoughts / TODO list

- This was a fun overview to write!
- Please view this as a framework for understanding security handshake failures; impossible to enumerate all the possible reasons.
- Some observations from my side:
	- Incompatibility of settings is indecipherable from a network error.
	- The failure messages never say what part of the security handshake failed.
	- Authentication failure reasons are not in the failure messages, only the failure logs.
- Some great TODOs for the dev team!

![](_page_31_Picture_8.jpeg)

![](_page_31_Picture_9.jpeg)

![](_page_31_Picture_10.jpeg)

![](_page_31_Picture_11.jpeg)

## Acknowledgements

This work is supported by NSF under Grant Nos. 2030508. Any opinions, findings, and conclusions or recommendations expressed in this material are those of the author(s) and do not necessarily reflect the views of the National Science Foundation.

![](_page_32_Picture_2.jpeg)

![](_page_32_Picture_3.jpeg)

![](_page_32_Picture_4.jpeg)

![](_page_32_Picture_5.jpeg)